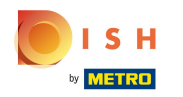

## Click Locations under RESTAURANT  $\bullet$

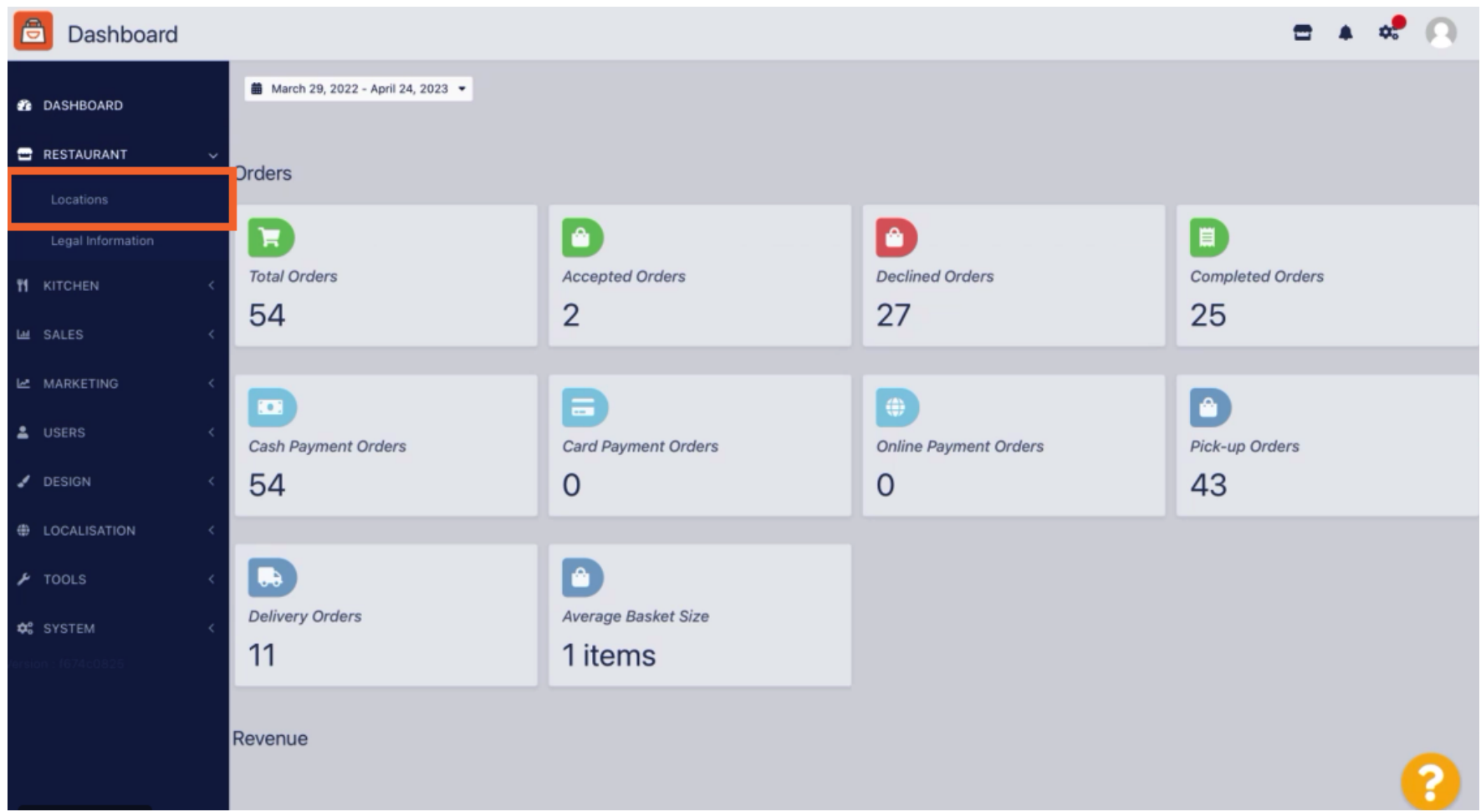

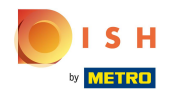

## Click on the pencil icon of the desired restaurant.  $\mathbf{0}$

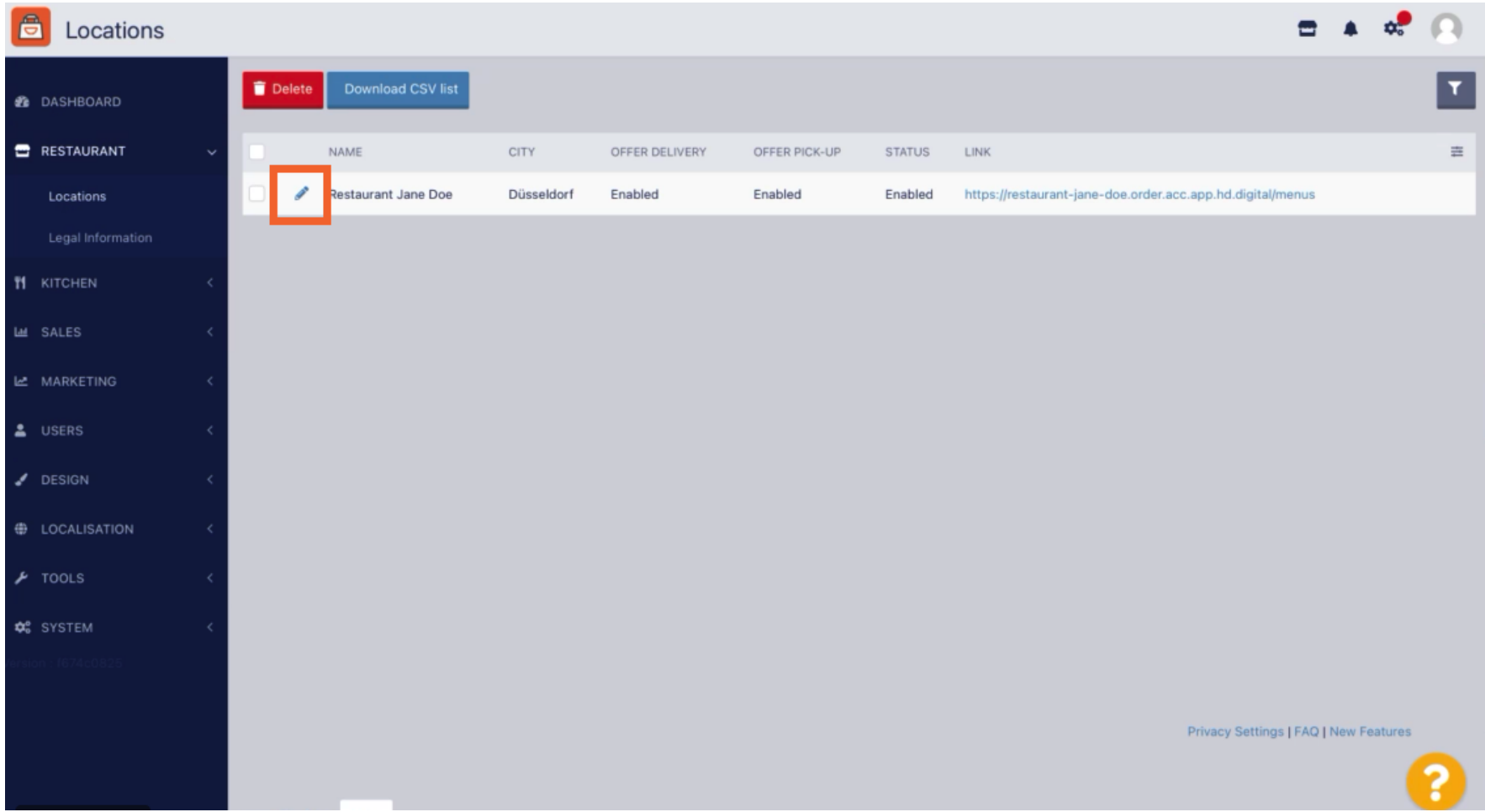

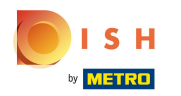

## Click on the tab Location.  $\mathbf{0}$

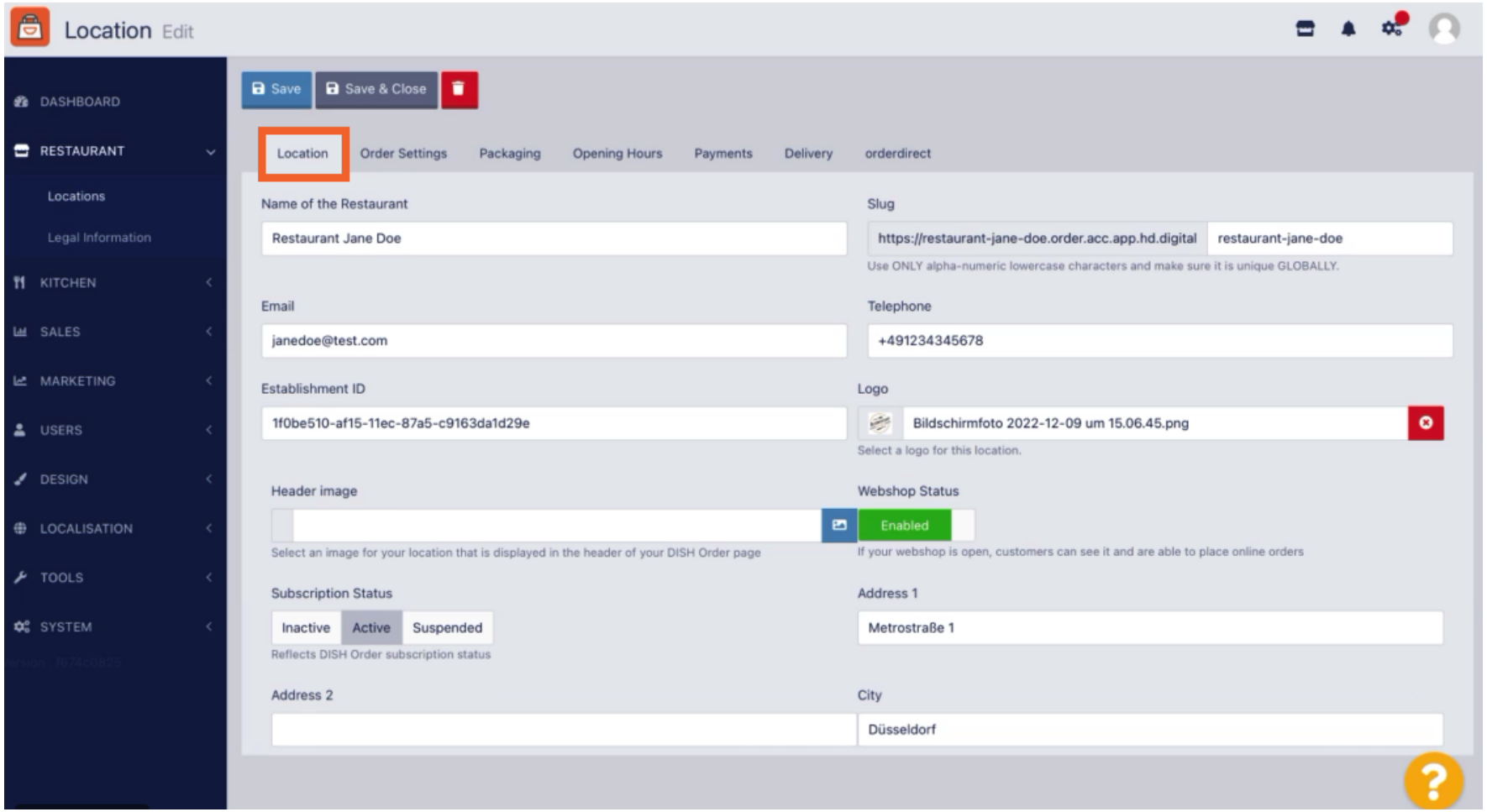

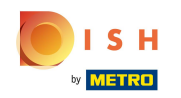

 $\boldsymbol{0}$ 

By enabling Auto Deactivate Webshop, the webshop will go offine as soon as it is disconnected from the terminal for more than 10 minutes.

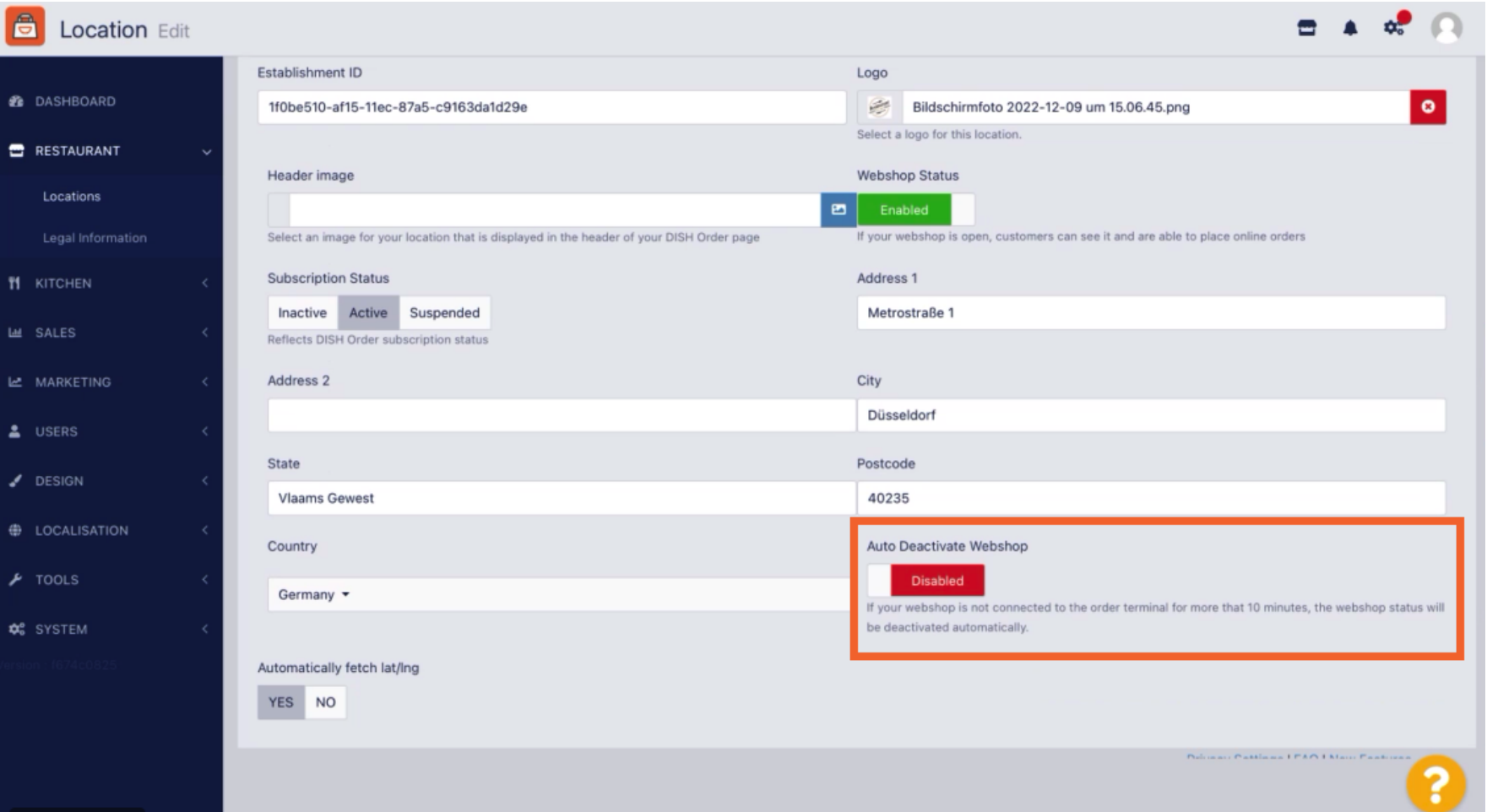

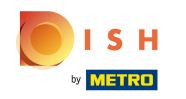

This is how it looks when the webshop is offine. That's it. You're done.  $\odot$ 

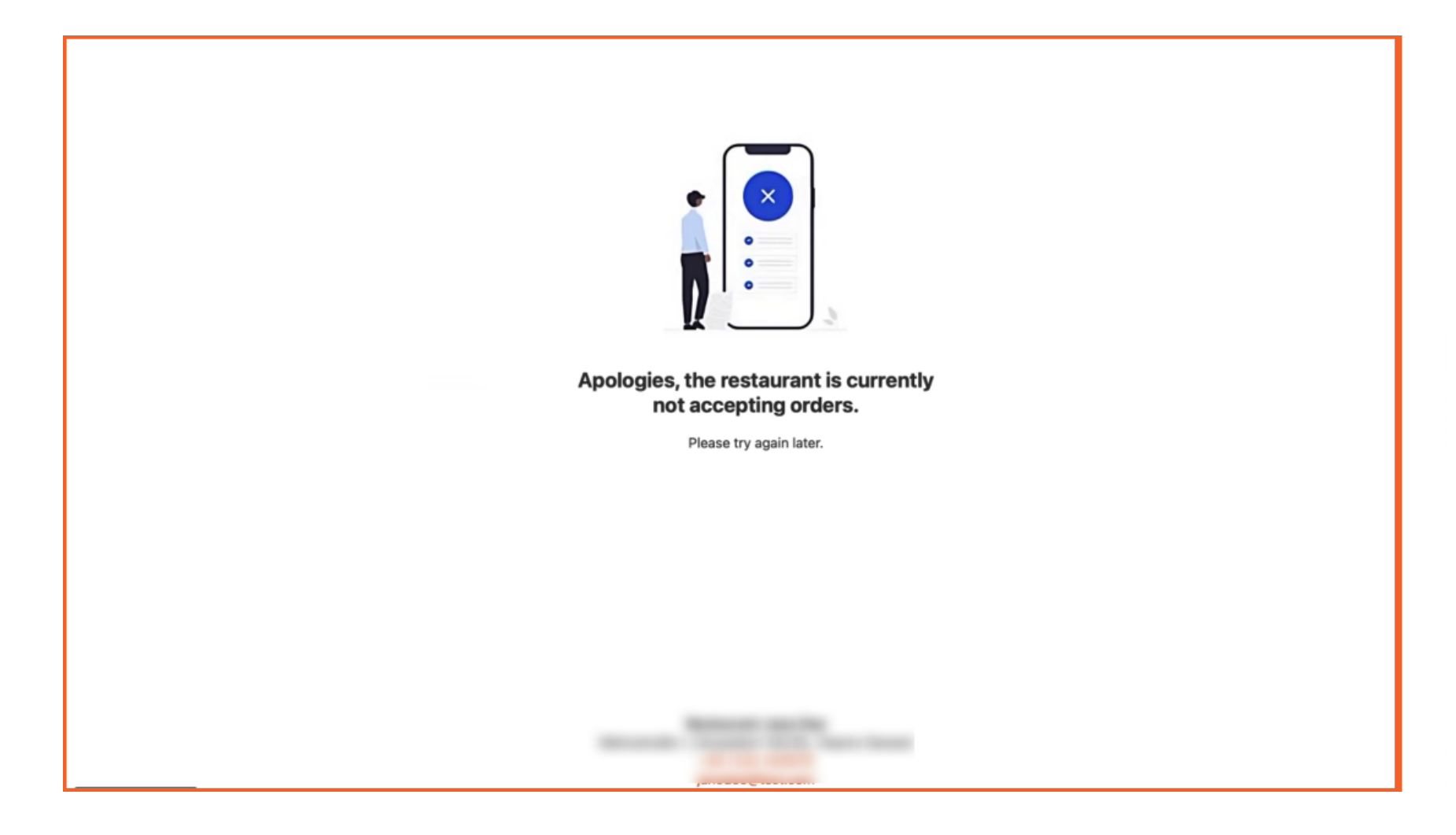

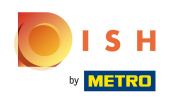

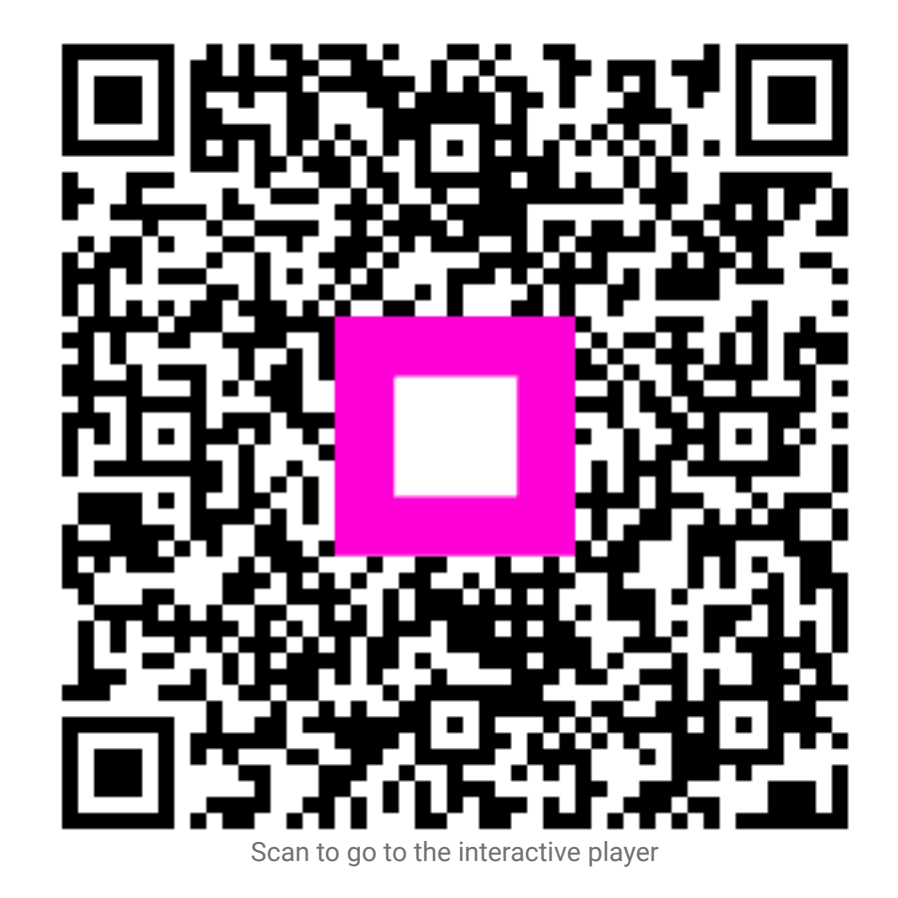